# Graphics - Part II: Basic Graphics Continued

Statistics 135

Autumn 2005

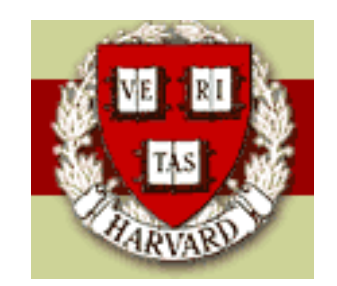

Copyright ©2005 by Mark E. Irwin

## Basic Graphics

• Pie charts

## Don't Use

Pie charts are a very bad way of displaying information. The eye is good at judging linear measures and bad at judging relative areas. A bar chart or dot chart is a preferable way of displaying this type of data. (From help(pie)

However if you need to

Usage:

```
pie(x, labels = names(x), edges = 200, radius = 0.8,density = NULL, angle = 45, col = NULL,
    border = NULL, lty = NULL, main = NULL, ...)
```
Arguments:

- x: a vector of positive quantities. The values in 'x' are displayed as the areas of pie slices.
- labels: a vector of character strings giving names for the slices. For empty or NA labels, no pointing line is drawn either.

pie(table(Type))

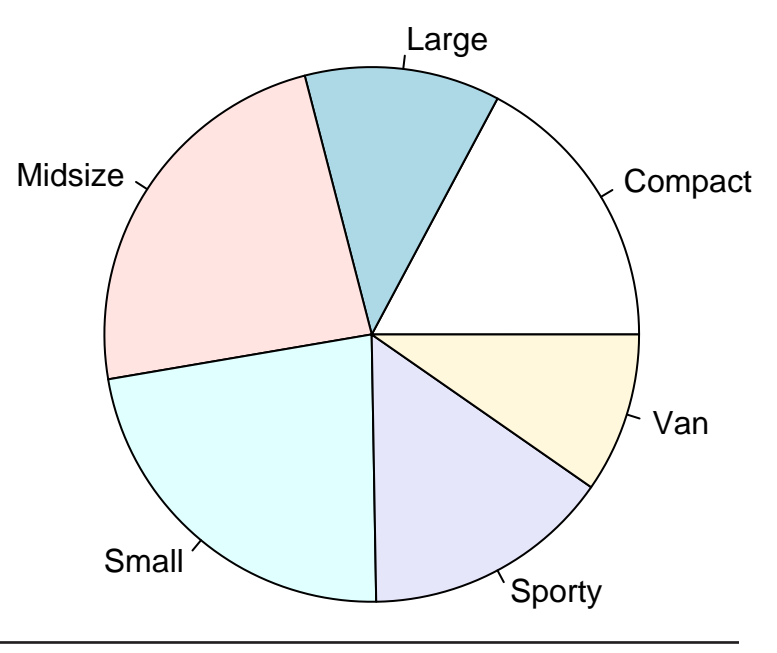

• Scatterplots

One of the many uses of the plot function.

 $plot(x, y, \ldots)$ 

Arguments:

- x: the coordinates of points in the plot. Alternatively, a single plotting structure, function or \_any R object with a 'plot' method\_ can be provided.
- y: the y coordinates of points in the plot, \_optional\_ if 'x' is an appropriate structure.
- ...: graphical parameters can be given as arguments to 'plot'. Many methods will also accept the following arguments:

type: what type of plot should be drawn. Possible types are

- \* '"p"' for \*p\*oints,
- \* '"l"' for \*l\*ines,
- \* '"b"' for \*b\*oth,
- \* '"c"' for the lines part alone of '"b"',
- \* '"o"' for both "\*o\*verplotted",
- \* '"h"' for "\*h\*istogram" like (or "high-density") vertical lines,
- \* '"s"' for stair \*s\*teps,
- \* '"S"' for other \*s\*teps, see \_Details\_ below,

\* '"n"' for no plotting.

All other 'type's give a warning or an error; using, e.g., 'type = "punkte"' being equivalent to 'type = "p"' for S compatibility.

There are many other options available for the default method. See help(plot.default) for more info (I'll also talk about some of them later when I discuss the par function). We've seen some examples of scatterplots already. Here are a couple more.

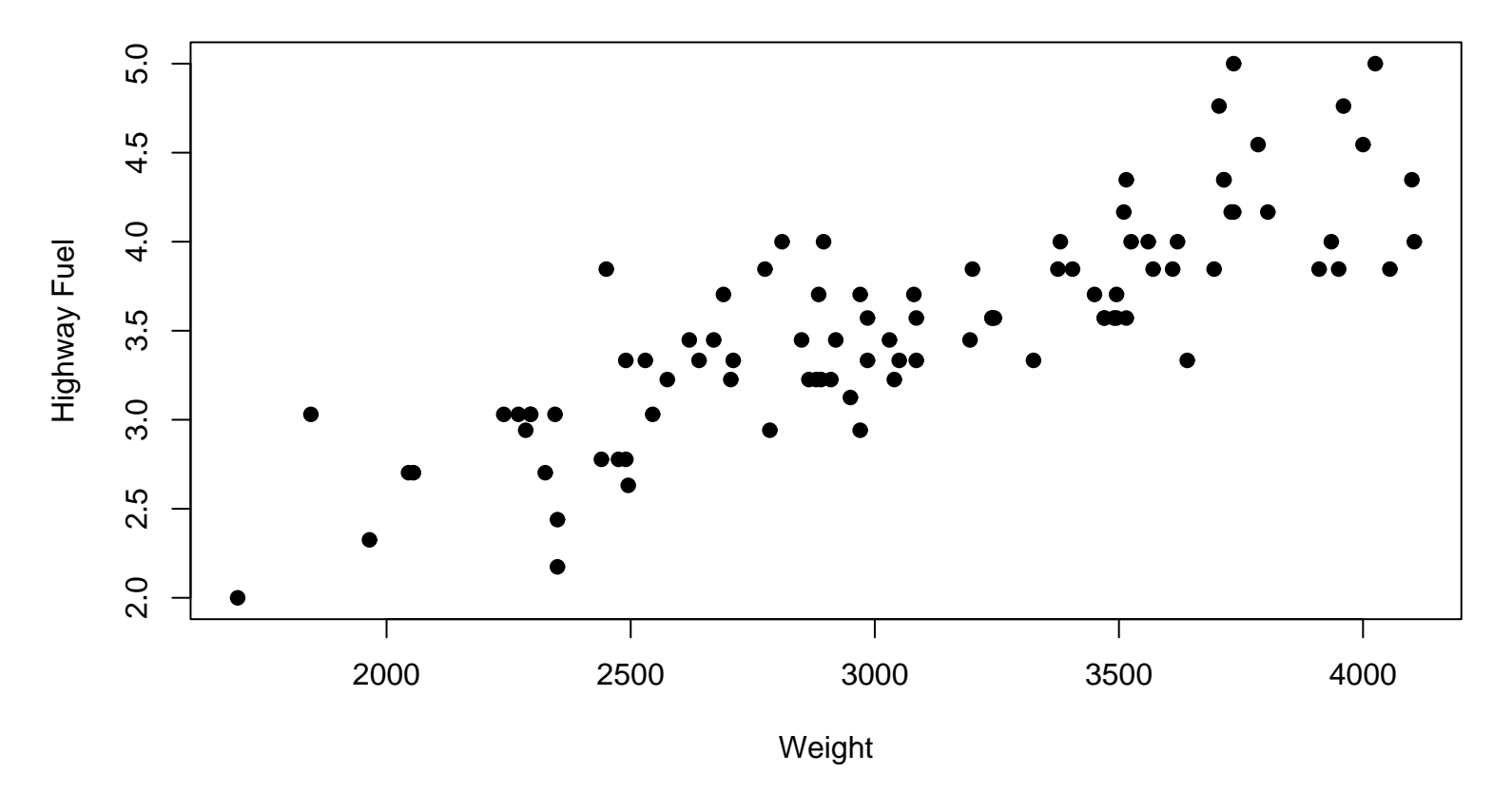

**1993 cars**

par(mar=c(5,4,4,1)+0.1, mfrow=c(1,1)) plot(Weight,HighFuel, pch=16, xlab="Weight", ylab="Highway Fuel", main="1993 cars")

### **Simulated AR(1) model**

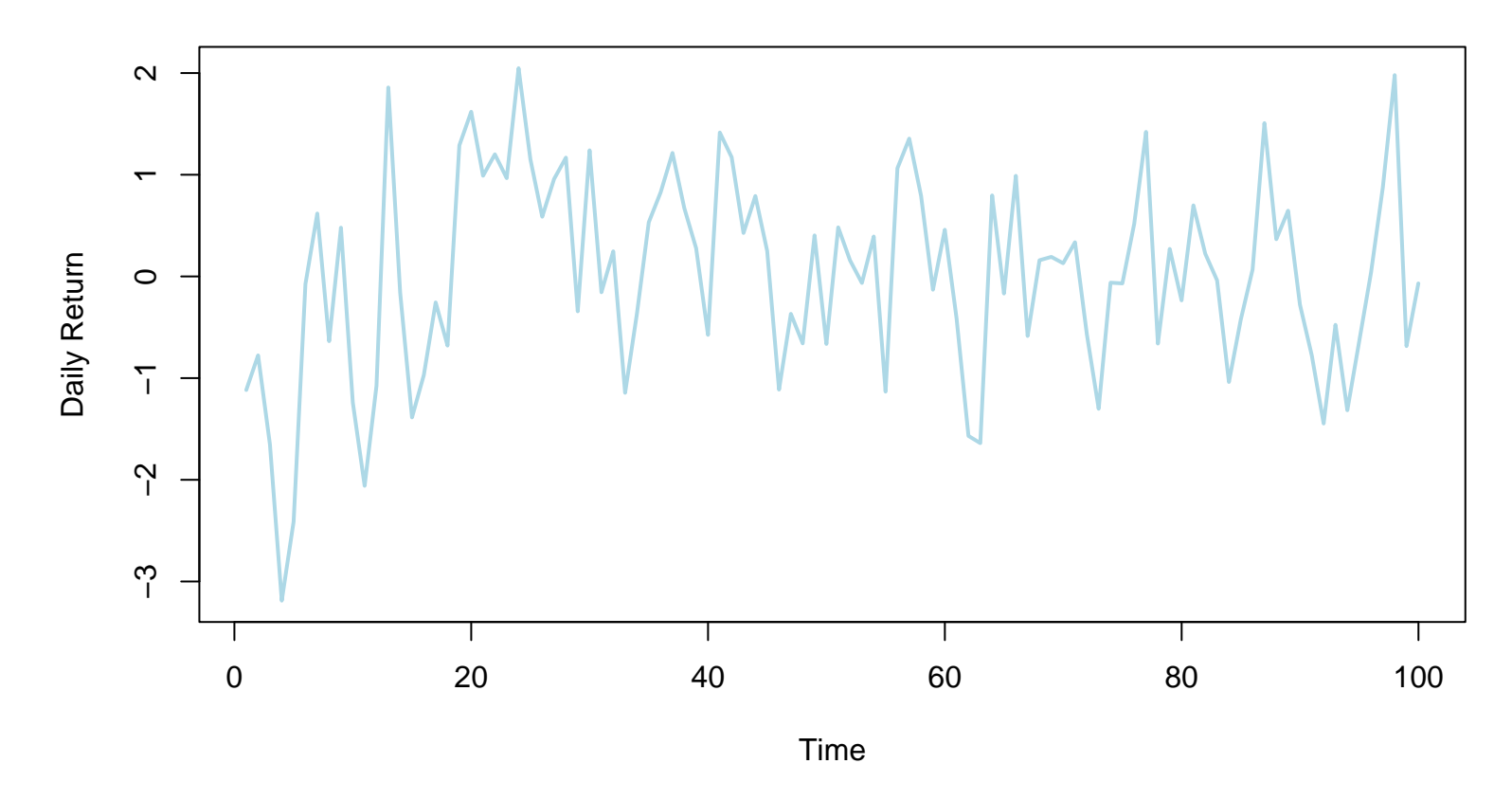

par(mar=c(5,4,4,1)+0.1, mfrow=c(1,1)) plot(times,ret, type="l", xlab="Time", ylab="Daily Return", main="Simulated AR(1) model", col="lightblue", lwd=2)

In S, it is easy to build complicated plots, by adding pieces together. One example, is

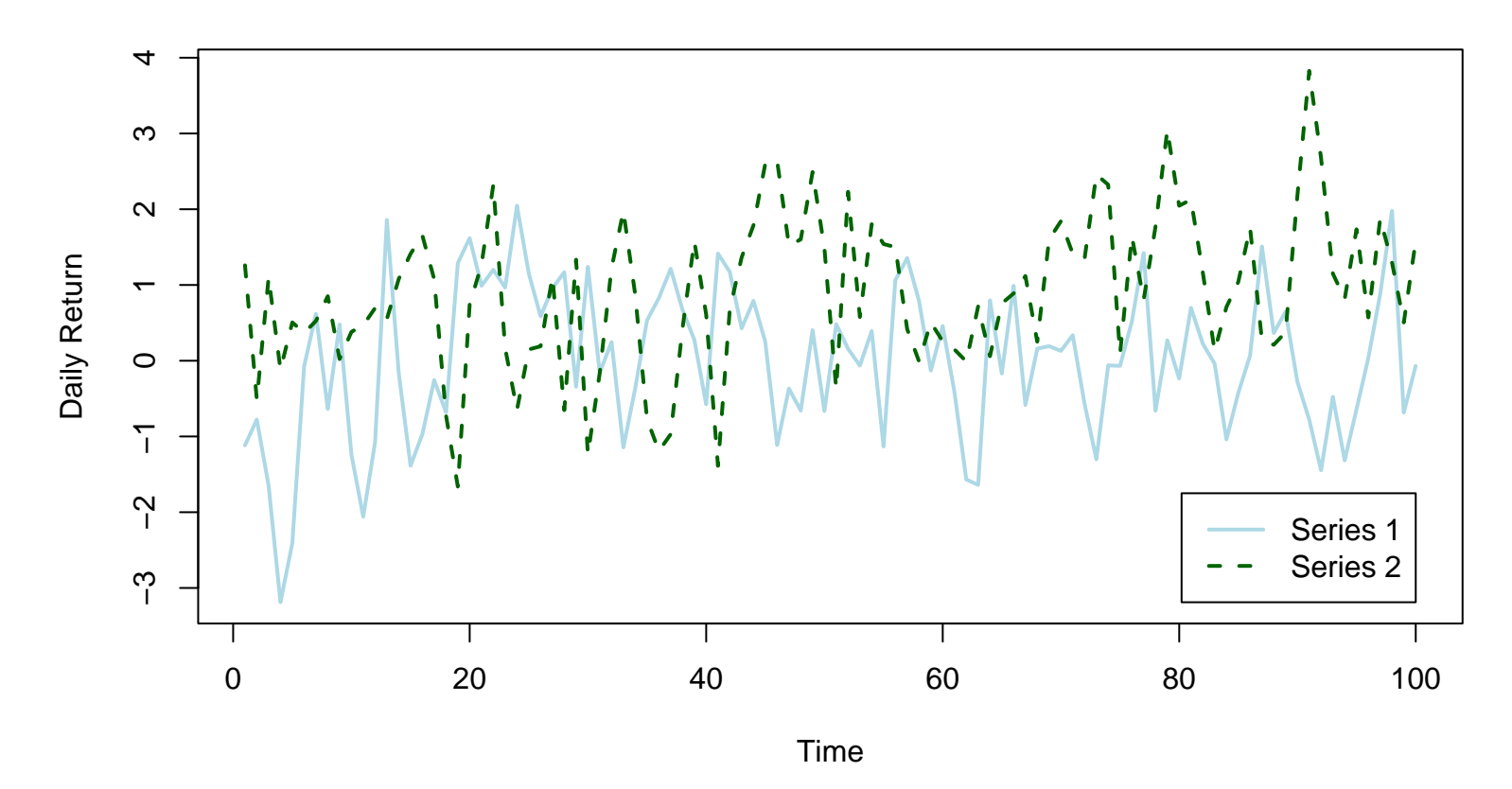

#### **2 Simulated AR(1) models**

The commands for this plot are as follows.

```
plot(times, ret, type="l", xlab="Time", ylab="Daily Return",
 main="2 Simulated AR(1) models", col="lightblue", lwd=2,
 ylim=c(min(c(ret,ret2)), max(c(ret, ret2))))
lines(times, ret2, col="darkgreen", lty=2, lwd=2) legend(100,
min(c(ret,ret2)), c("Series 1", "Series 2"),
 xjust=1, yjust=0, col=c("lightblue", "darkgreen"),
 lty=1:2, lwd=2)
```
Note that when combining different elements together, you need to make sure that they fit.

When originally putting the figure together, parts of series 2 were clipped from the plot since the higher values were outside the range of series 1.

**2 Simulated AR(1) models**

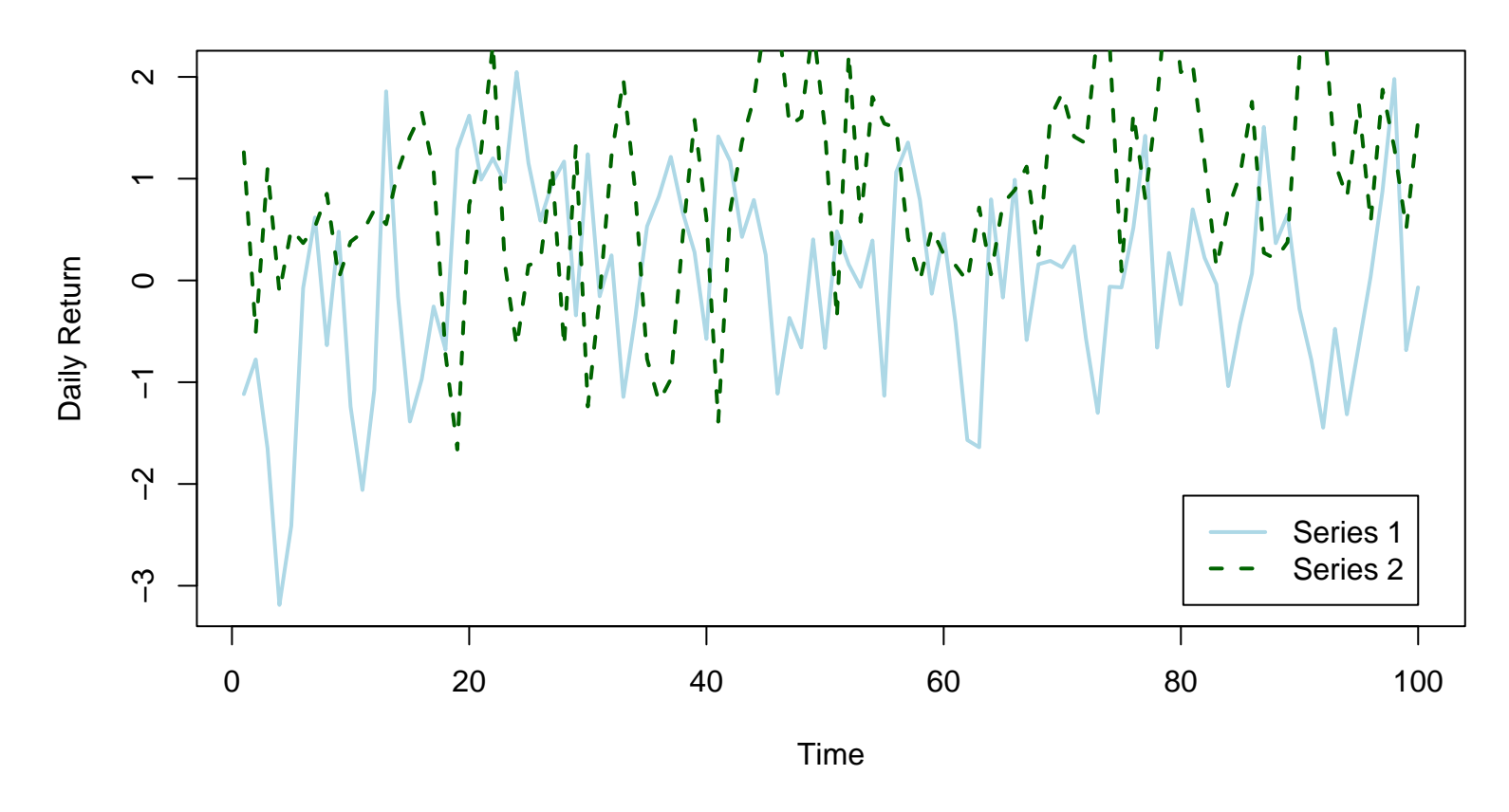

In the better version, I adjusted the range of the y-axis to match the range of both series. If this is not done, S bases the ranges of the  $\times$  and  $\times$  axes based on the inputted data.

In addition to adding elements to a graph created by plot, it can be done to other plot types such as histograms or boxplots. For example, a plot of a line can be superimposed onto a histogram.

In the plot on the right, using the prob=T option in the hist function makes it much easier to get the height of the normal curve with the same mean and standard deviation as the

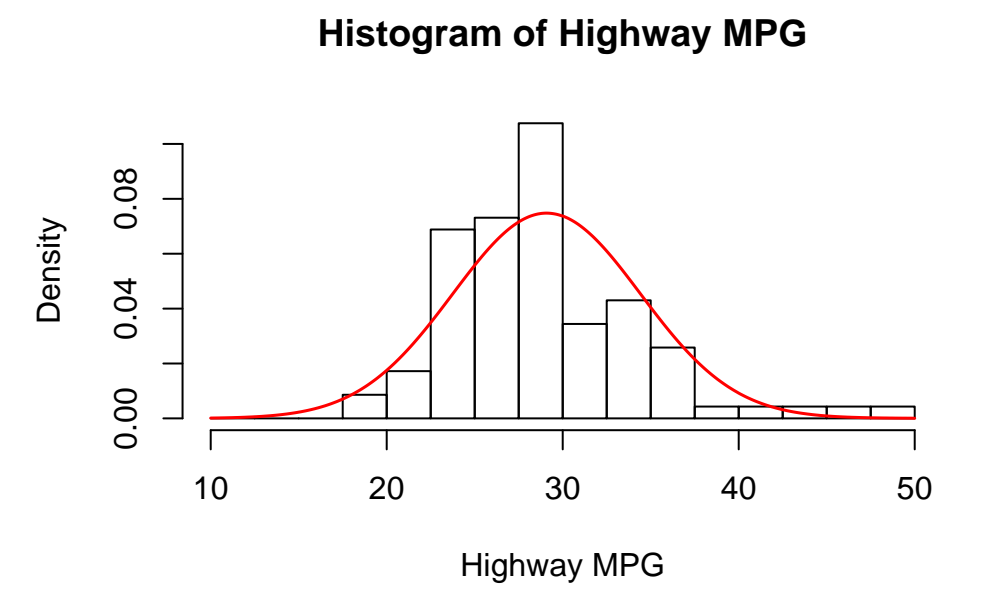

data correct. Otherwise, you need to figure out the scale factor which depends on the number of observations in the vector and the width of each bin.

hist(HighMPG, prob=T, breaks=seq(10,50,by=2.5), xlab="Highway MPG", main="Histogram of Highway MPG", xlim=c(10,50)) xpts <- (100:500)/10 ; ypts <- dnorm(xpts, mean(HighMPG), sqrt(var(HighMPG))) lines(xpts, ypts, lwd=1.5, col=2)

In the previous examples, a single high-level plotting function (e.g. plot, histogram, boxplot, barplot, etc) has been combined with one or more lower-level plotting function (points, lines, abline, etc).

A high-level plotting function is one that, as a default, creates a new figure. A low-level function add elements to the current figure. It is possible however, to combine two or more, high-level plots into a single figure. One example is the following, where a histogram is combined with a box-plot. The key element is the add=T option of most high level plot functions. The default for these functions is add=F. The option is not available in plot so if it is to be combined with another high-level plot function, call plot first. For a low-level plot function, while the option doesn't exist, it always acts like add=T.

#### **1993 Model Cars**

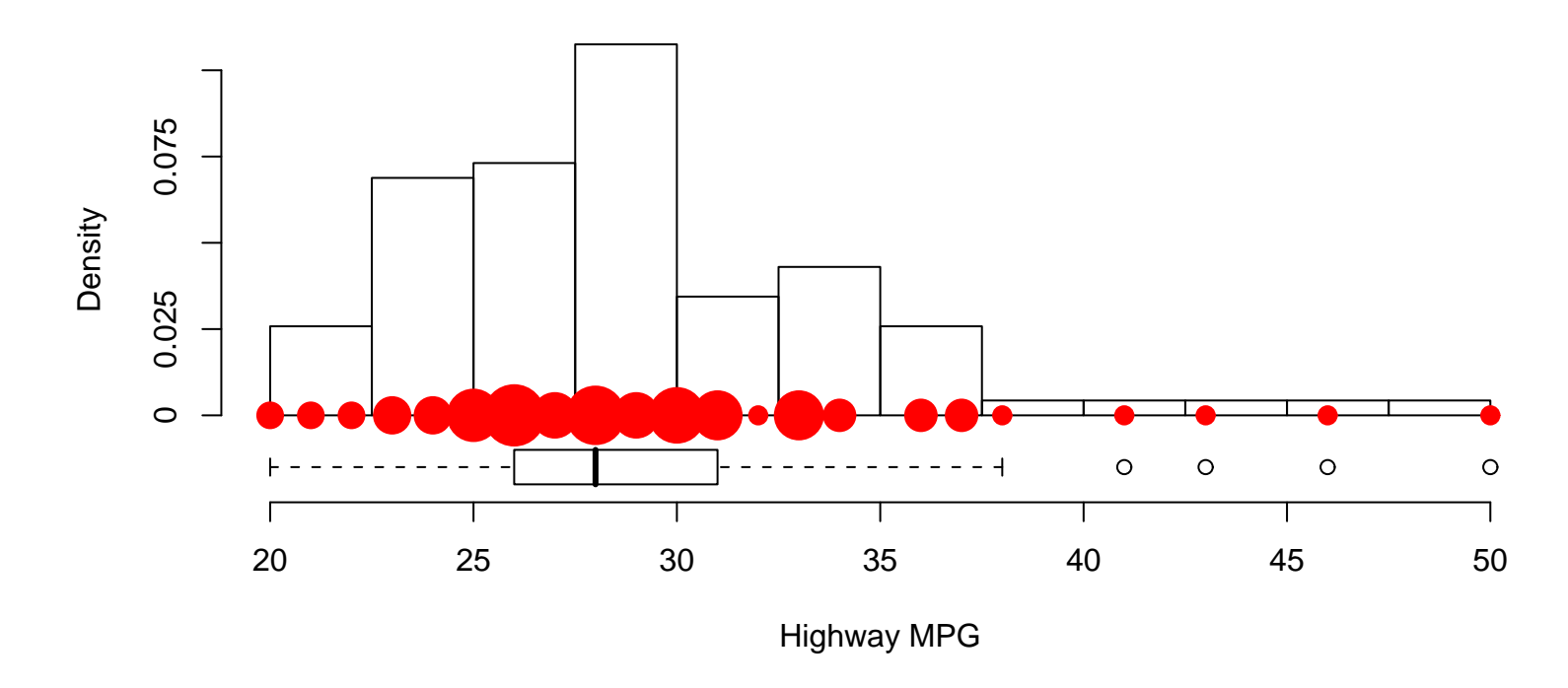

highmpg<-cbind(table(cars93\$HighMPG),sort(unique(cars93\$HighMPG))) hist(HighMPG, breaks=seq(20,50,by=2.5), prob=T, xlab="Highway MPG", main="1993 Model Cars", ylim=c(-0.02,0.11), yaxt="n") symbols(highmpg[,2], 0\*highmpg[,2], circles=sqrt(highmpg[,1]\*0.05), add=T, inches=F, fg=2, bg=2) boxplot(HighMPG, add=T, axes=F, at=-0.015, boxwex=0.02, horizontal=T) axis(2,(0:4)\*0.025, (0:4)\*0.025)

Where possible, try to use low-level plot functions to add elements to a figure. Usually there are less options to set when working with low-level plot functions, making thing easier. Also a later example will show how you can get into trouble but using plot twice in a single figure.

It is also possible to annotate figures. Useful functions for doing this are legend, text (add text at desired locations), segments (draws line segments), and arrows (draws arrows from one point to another).

An example, combining many of these elements is the following.

One other point to note on with this plot, is that the plot points were indicted with a formula, not vectors of the x and y coordinates, as was done in one of the boxplot examples.

```
carfit <- lsfit(Weight, HighMPG)
weights <- c(1695, 1845, 1965)
xmat \leq matrix(c(1,1,1,weights), byrow=F, ncol=2)
carfitted <- xmat%*%matrix(carfit$coef, ncol=1)
plot(HighMPG ~ Weight, cars93, pch=16, xlab="Car Weight",
 ylab="Highway MPG")
abline(carfit, lwd=2)
segments(weights,obs,weights,carfitted,col=2, lwd=2)
arrows(3250,45,1695,44.5,col=4,length=0.15)
arrows(3250,45,1965,40.5,col=4,length=0.15)
arrows(3250,45,1845,35,col=4,length=0.15)
arrows(1800,24,1695,carfitted[1],col=3,length=0.15)
arrows(1800,24,1965,carfitted[3],col=3,length=0.15)
text(3500, 45, expression(e[i] == y[i] - hat(y)[i]), cex=1.25)text(1800,22.5,expression(hat(y)[i]),cex=1.25)
```
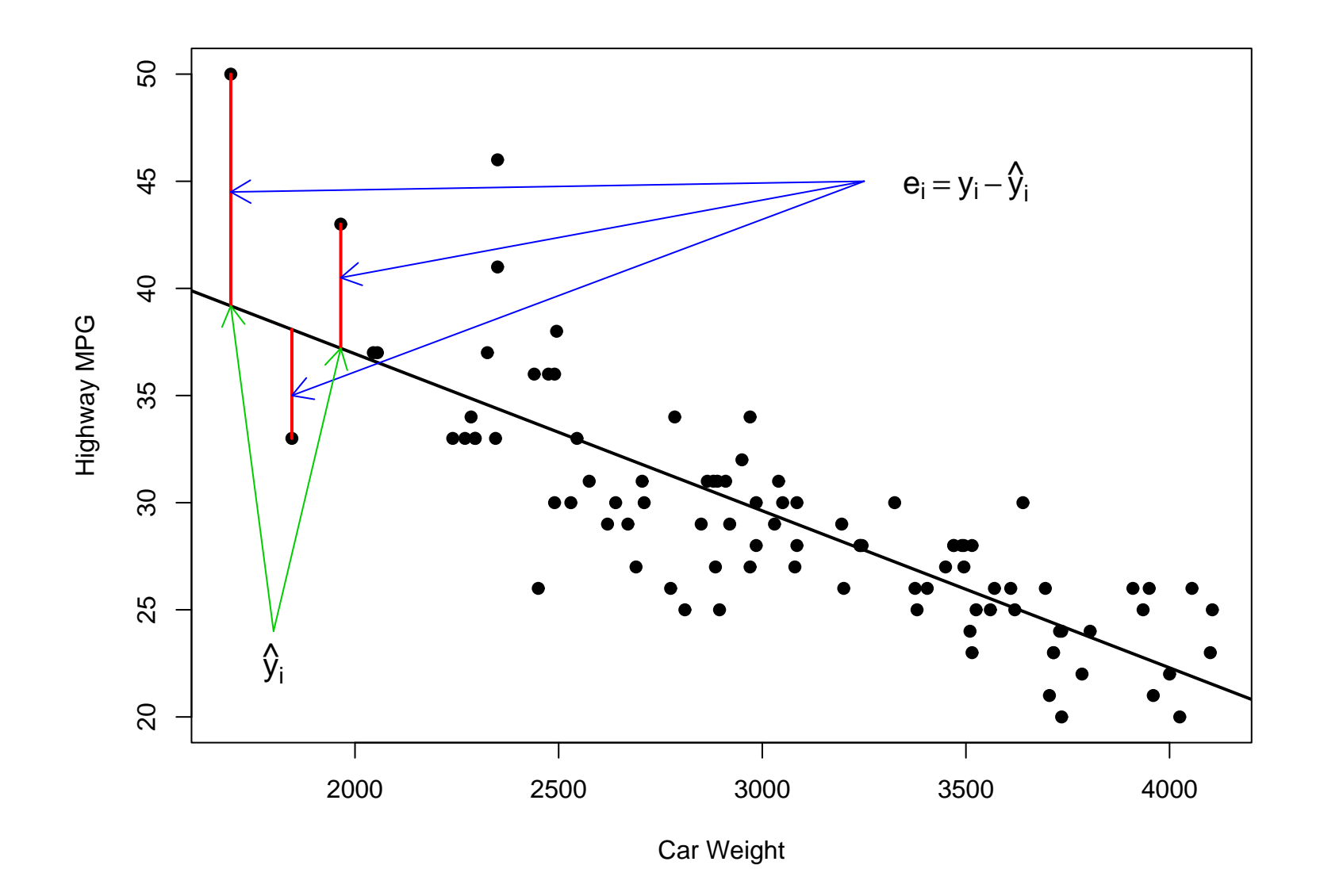

## Plot Options

Many plotting options can be set within the plotting functions. Examples seen so far have been

- xlab, ylab: Axis labels
- main: Plot title
- xlim, ylim: Axis limits
- pch: Plotting symbols (see help(points) for more details

Now these options are from high-level plotting functions. Many are available for all of these functions (like main). Others may be more command specific (pch which only is appropriate for plot - though used in some low-level functions as well).

There are a wide range of other plotting options, while available to the functions discussed so far, can be used in other ways and are not specific to certain functions. These additions options are part of the par function.

There are two types of options that can be set via par.

- Global plot features
	- Plot layout mfrow or mfcol (sets number of rows and columns
	- Margins mar or mai
- Item specific features
	- Colour col, fg, or bg
	- Line types lty
	- Line widths lwd
	- Fonts cex (sets font size), font (sets type face), or family (font family). Note that cex (and other par parameters) has methods for axis, lab, main, and sub for more specific adjustment of features.
	- Axes xaxp, xaxs, xaxt, xlog. Similar for y axis.

The global plot features must be set before plotting by the par command.

The item specific features may be set within a plotting function, or can be set by the par function to reset a default.

For example,

```
postscript('../lowvshigh.eps', horiz=F, width=9,height=6)
par(mfrow=c(1,2), pty="m", mar=c(4,4,3,1)+0.1)
```

```
plot(Weight,HighMPG, pch=16, col=2, xlab="Weight", ylab="MPG",
 main="One plot command", ylim=c(15,50))
points(Weight,CityMPG, pch=17, col=4) # col="blue"
plot(Weight,HighMPG, pch=16, col=2, xlab="Weight", ylab="MPG",
 main="Two plot commands", ylim=c(15,50))
par(new=T) plot(Weight,CityMPG, pch=17, col=4, xlab="", ylab="",
 main="", ylim=c(15,50))
dev.off()
```
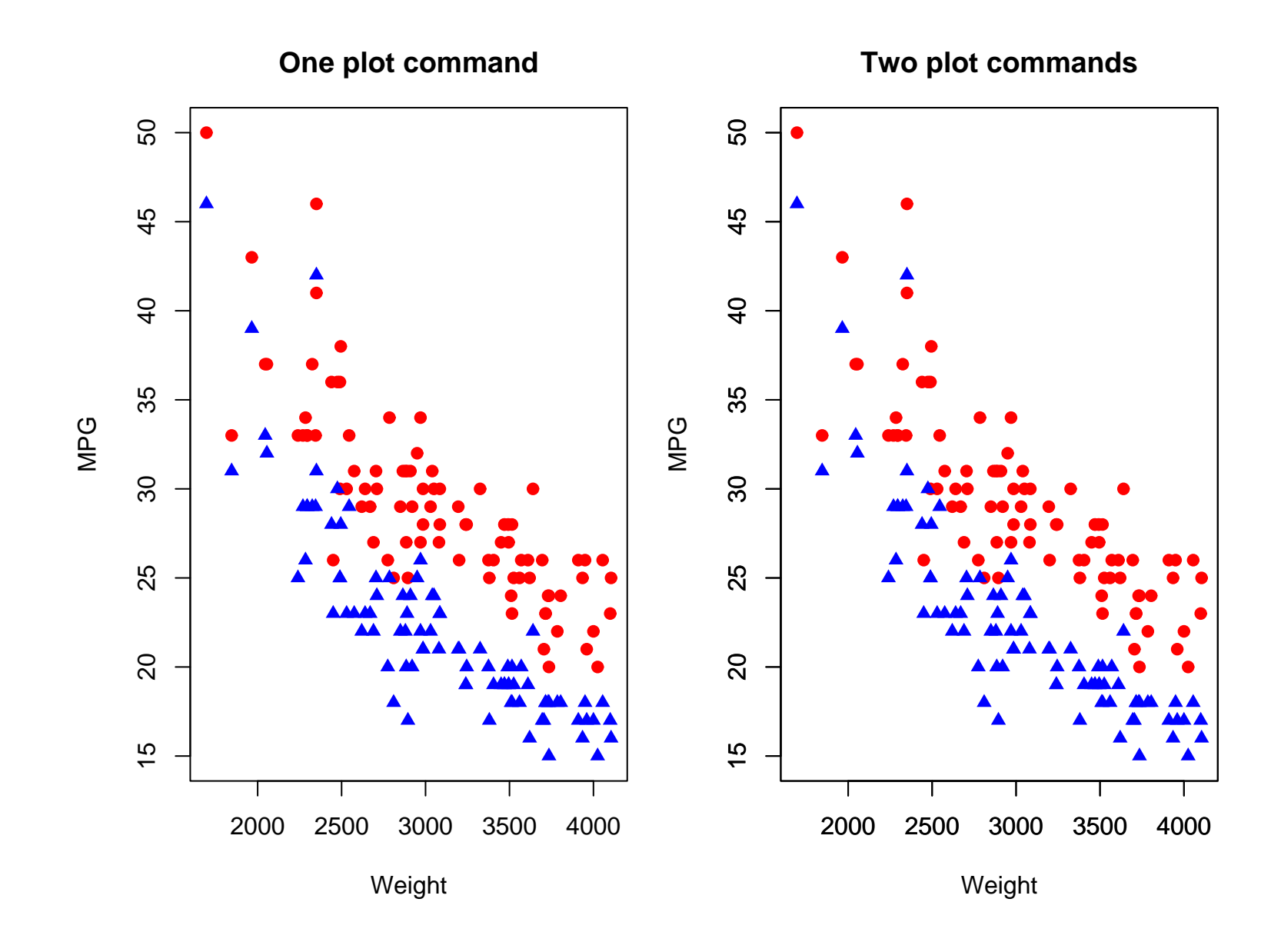

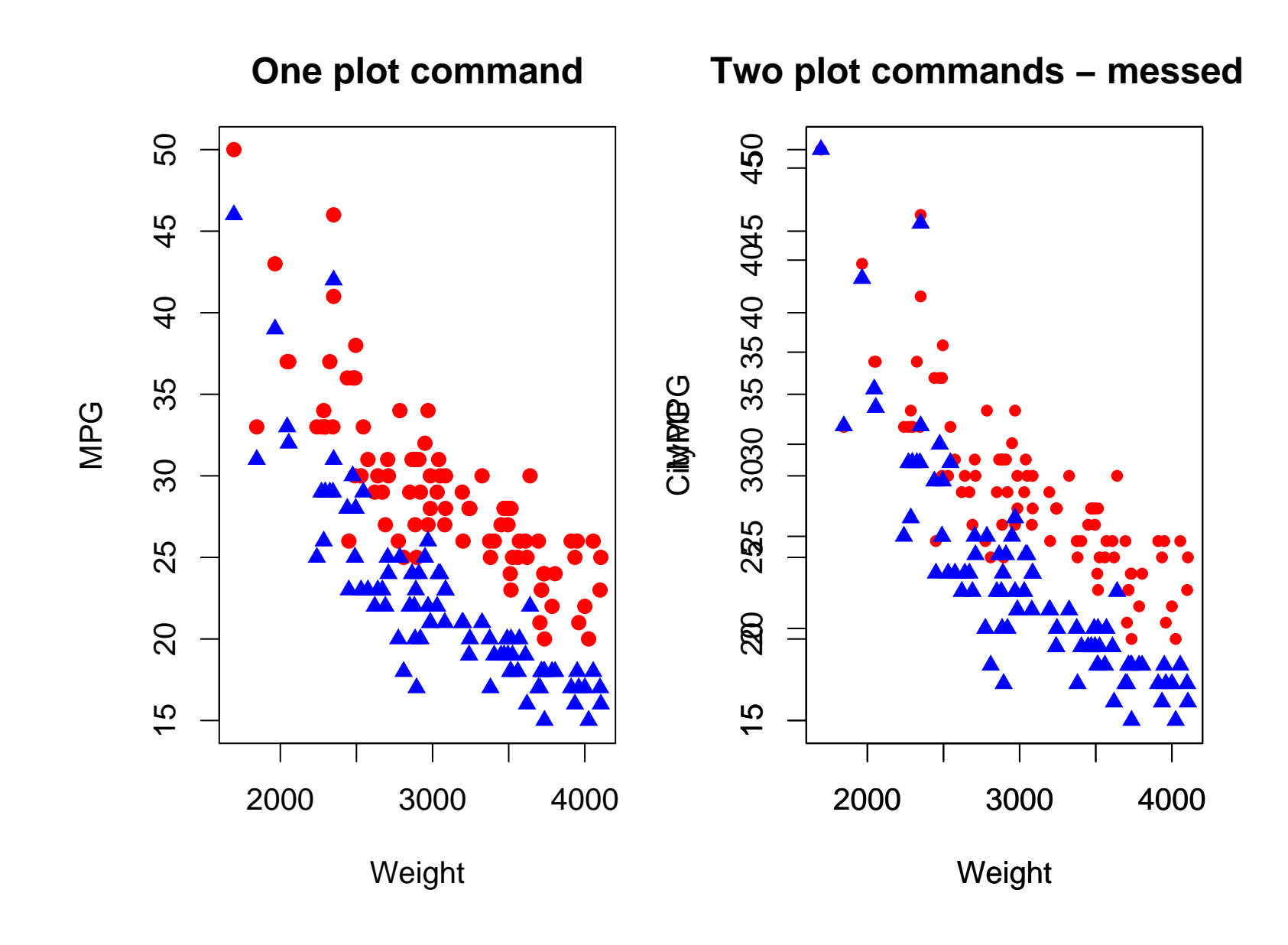

```
postscript('../lowvshigh2.eps', horiz=F, width=9,height=6)
par(mfrow=c(1,2), pty="m", marc(4,4,3,1)+0.1)par(cex=1.25) # increase text and symbols by 25%
```

```
plot(Weight,HighMPG, pch=16, col=2, xlab="Weight", ylab="MPG",
 main="One plot command", ylim=c(15,50))
points(Weight,CityMPG, pch=17, col=4)
plot(Weight,HighMPG, pch=16, col=2, xlab="Weight", ylab="MPG",
 main="Two plot commands - messed up", ylim=c(15,50), cex=0.75)par(new=T)
plot(Weight,CityMPG, pch=17, col=4)
dev.off()
```
To see what all the par settings are give the par(). Specific setting can also be observed by passing the desired option to the function.

> par("cex", "mfrow") \$cex [1] 1 \$mfrow [1] 1 2 > par() \$xlog [1] FALSE \$ylog [1] FALSE \$adj [1] 0.5 \$ann [1] TRUE \$ask [1] FALSE

blah, blah, blah finally getting to the end

\$xaxt [1] "s"

\$xpd [1] FALSE

\$yaxp [1] 15 50 7

\$yaxs [1] "r"

\$yaxt [1] "s"